# Manual del usuario **Manual del usuario**

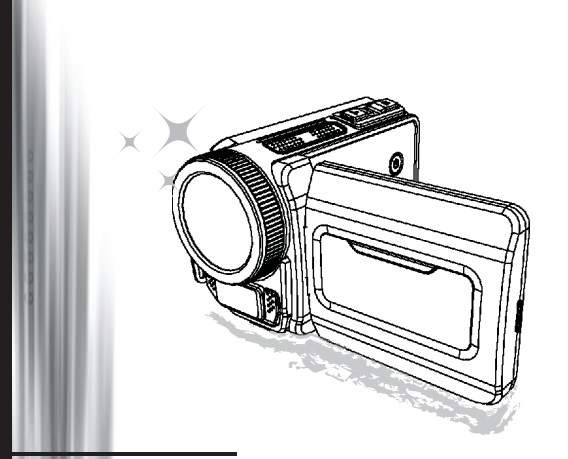

Videocámara de alta definición

#### **Bienvenido**

#### **Nos complace que haya elegido nuestro producto. Antes de utilizarlo, lea con atención la siguiente información.**

#### **FCC Compliance Statement**

This device complies with Part 15 of the FCC Rules. Operation is subjected to the following two conditions: (1) this device may not cause FCC Compliance Statement<br>This device complies with Part 15 of the FCC Rules. Operation is<br>subjected to the following two conditions: (1) this device may not cause<br>harmful interference, and (2) this device must accept any received, including interference that may cause undesired operation.

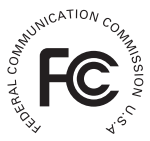

This equipment has been tested and found to comply with limits for a Class B digital device, pursuant to Part 15 of the FCC rules. These limits

are designed to provide reasonable protection against harmful interference in residential installations. This equipment generates, uses, and can radiate radio frequency energy, and if not installed and used in accordance with the instructions, may cause harmful interference to radio communications.

However, there is no guarantee that interference will not occur in a particular installation. If this equipment does cause interference to radio or television equipment reception, which can be determined by turning the equipment off and on, the user is encouraged to try to correct the interference by one or more of the following measures:

- -Reorient or relocate the receiving antenna.
- Move the equipment away from the receiver.
- -Plug the equipment into an outlet on a circuit different from that to which the receiver is connected.
- -Consult the dealer or an experienced radio/television technician for additional suggestions.

Tenga en cuenta que cualquier cambio o modificación del equipo no aprobado expresamente por la parte responsable para su compatibilidad podría anular su autorización para utilizar el equipo.

# **Aviso de seguridad**<br>1. No deie caer, golpee ni

- 1. No deje caer, golpee ni desmonte la videocámara; de lo contrario podría anular la garantía.
- 2. Evite todo contacto con el agua y séquese bien las manos antes de utilizarla.
- 3. No exponga la videocámara a temperaturas altas ni la deje a la luz directa del sol. Si lo hace podría dañarla.
- 4. Utilice la videocámara con cuidado. Evite presionar fuerte el cuerpo de la videocámara.
- 5. Por su propia seguridad, evite utilizar la videocámara cuando hay una tormenta o relámpagos.
- 6. No utilice pilas con especificaciones distintas. Si lo hace podría provocar daños serios.
- 7. Quite la batería si no va a usarla durante mucho tiempo, pues las baterías deterioradas pueden afectar al funcionamiento de la videocámara.
- 8. Quite la batería si muestra señas de derrames o deformación.
- 9. Utilice sólo los accesorios suministrados por el fabricante.
- 10. Mantenga la videocámara fuera del alcance de los niños.
- 11. Riesgo de explosión si las pilas se cambian por otra incorrecta.
- 12. Deseche las pilas usadas según las instrucciones.

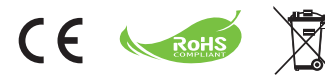

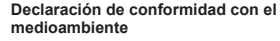

No tire el aparato junto con la basura normal del hogar al final de su vida útil; en su lugar, entréguelo en un punto de recogida oficial para su reciclaje. Haciendo esto ayudará a conservar el medioambiente.

# Preparar la videocámara

## Conocer los componentes de la cámara

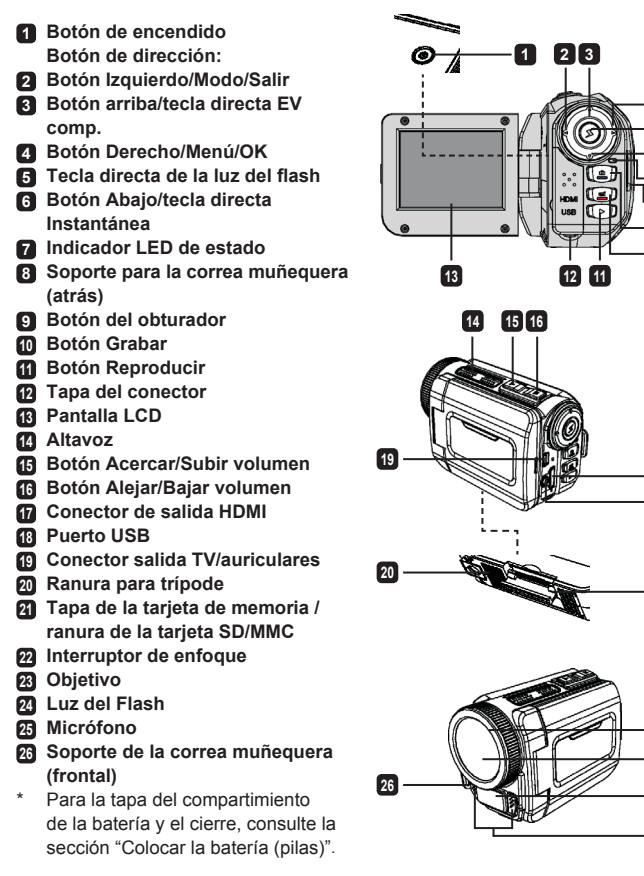

 

# Colocar la batería (pilas)

1. Deslice el pestillo para quitar la tapa del compartimiento de la batería.

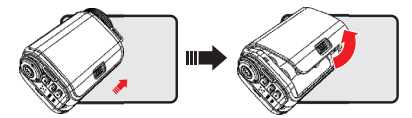

2. Coloque la batería (pilas) según las siguientes especificaciones de la videocámara:

#### **Videocámara con pilas AA**

Coloque cuatro pilas AA en el compartimiento según la orientación (+) (-) mostrada en el compartimiento de las pilas.

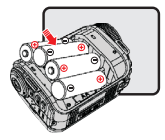

\* Nunca utilice marcas distintas o tipos distintos de pilas ni mezcle pilas usadas y nuevas.

#### **Videocámara con batería de litio**

Deslice el extremo del conector de la batería de litio según la dirección de la flecha mostrada y asegúrese de que los contactos metálicos están alineados con los contactos del compartimiento.

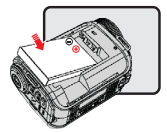

3. Vuelva a colocar la tapa.

\* Sólo para modelo selecto. Consulte la rotulación del paquete para especificaciones detalladas.

## Insertar la tarjeta SD/MMC (accesorio opcional)

La videocámara tiene memoria interna para el almacenamiento, pero puede insertar una tarjeta de memoria SD/MMC para ampliar su capacidad de memoria.

- 1. Levante la tapa de la tarjeta de memoria como se muestra.
- 2. Inserte la tarjeta según la dirección indicada hasta que alcance el extremo de la ranura.

3. Cuando la tarjeta esté insertada correctamente, aparecerá el icono (██) en la pantalla y no se podrá acceder a la memoria interna.

Para sacar la tarjeta, presiónela para liberarla y tire de ella suavemente.

- Coloque la tapa de nuevo. 4.
	- \* Cuando utilice una tarjeta de memoria nueva, se recomienda que la formatee con la videocámara o con otros dispositivos.
	- \* La videocámara utilizará la tarjeta de memoria insertada como medio de almacenamiento principal. Sólo cuando saque la tarjeta insertada podrá tener acceso a los archivos de la memoria interna.

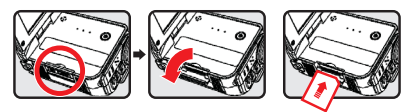

#### **Utilizar el adaptador USB (accesorio opcional)**

Conecte un extremo del adaptador a la videocámara y el otro extremo a una toma de corriente. Cuando haya conectado correctamente el adaptador USB, ocurrirá lo siguiente, según las especificaciones de la videocámara:

#### **Videocámara con pilas AA**

Cuando aparezca el icono ((2) en la pantalla, el dispositivo estará alimentado por la entrada DC en lugar de las pilas insertadas. Puede grabar y reproducir continuamente durante períodos prolongados de tiempo.

- \* Este dispositivo no soporta la función de carga de pilas.
- \* Si desea utilizar pilas recargables de NiMH, cargue las pilas por completo con un cargador para pilas NiMH antes de utilizarlas por primera vez. Puede comprar un cargador de pilas NiMH (DC 1.2V) en su tienda habitual.

#### **Videocámara con batería de litio**

El indicador de duración de la batería ( $\binom{7}{2}$ ) se mantendrá encendido hasta que la batería de litio esté cargada por completo.

#### **Colocar y ajustar la correa muñequera**

Coloque la correa en el soporte para la correa en la parte frontal de la videocámara, luego coloque el otro extremo en el soporte para la correa de la parte posterior de la videocámara, como se muestra en la ilustración.

- 1. Abra el protector de la correa muñequera.
- 2. Ajuste la longitud de la correa según el tamaño de su mano.
- 3. Cierre y fije el protector de la correa muñequera.

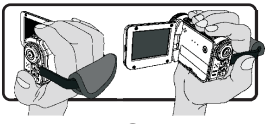

## Encender y apagar la alimentación

Para encender la videocámara, abra la pantalla LCD o presione el botón **Power**. Para apagar la videocámara, cierre la pantalla LCD o presione el botón **Power**.

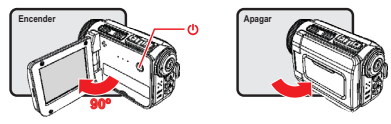

- \* Si no se enciende la alimentación tras haber completado los procedimientos anteriores: Las pilas están correctamente colocadas.
- La batería insertada (pilas) tiene/n energía suficiente.
- \* La configuración **[Auto Off] (Apagado automático)** puede hacer que la videocámara se apague automáticamente tras estar inactiva durante un tiempo determinado.

## Selección del modo

- Encienda la videocámara. 1.
- Utilice el botón **Up (Arriba)** o **Down (Abajo)** para seleccionar la opción deseada. 2.
- 3. Presione el botón **Right (Derecho)** para confirmar.
- Presione el botón **Left (Izquierdo)** para salir. 4.

## Elegir el idioma de la pantalla

Encienda → entre en el modo **Setting (Configuración)** → seleccione la opción **Language (Idioma)** → presione el botón **Up (Arriba)** o **Down (Abajo)** para seleccionar el idioma → presione el botón **Right (Derecho)** para confirmar.

#### **Ajustar la fecha y la hora**

Encienda → entre en el modo **Setting (Configuración)** → seleccione la opción **Clock (Reloj)** → presione el botón **Up (Arriba)** o **Down (Abajo)** para seleccionar los números para los campos AA/ MM/DD y HH:MM → presione el botón **Right (Derecho)** para confirmar cada campo → presione el botón **Left (Izquierdo)** para salir.

## Indicador de duración de la batería

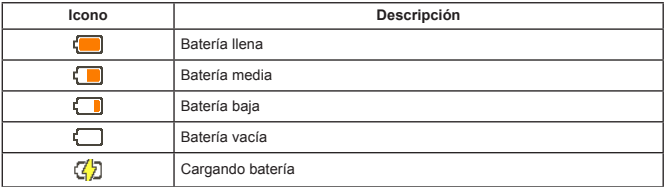

**Nota**: Para evitar que la cámara se quede sin energía de repente, se recomienda que cambie las pilas cuando el icono indique batería baja.

## Indicación de iconos en la pantalla

#### Modo cámara:

- **1** Icono de modo (modo cámara)
- **2** Número de grabaciones
- **3** Exposición
- **4** Modo flash
- **5** Resolución de instantánea
- **6** Resolución de vídeo
- **7** Tarjeta de memoria insertada
- **8** Duración de la batería
- **9** Estabilizador
- **<sup>10</sup>** Cinta de enfoque
- **<sup>11</sup>** Efecto
- **<sup>12</sup>** Balance de blancos
- **<sup>13</sup>** Modo instantánea

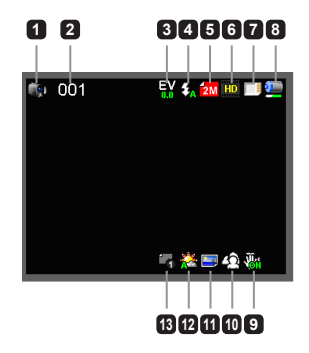

#### Modo reproducir:

- Icono de modo (modo reproducir)
- Actual / grabaciones totales
- Formato de archivo (JPG)
- Tarjeta de memoria insertada
- Duración de la batería
- Tiempo de grabación

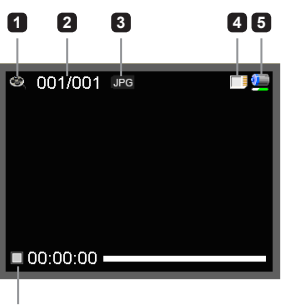

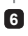

#### Modo voz:

- Icono de modo (modo voz)
- Número de grabaciones
- Tarjeta de memoria insertada
- Duración de la batería
- Grabadora de voz

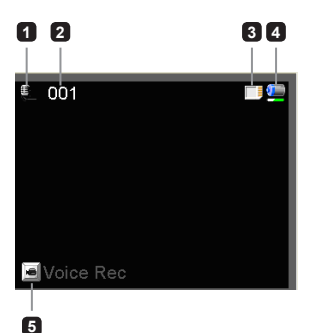

# Grabar un vídeo

- Ajuste el enfoque a una configuración apropiada. Normalmente puede ajustar el enfoque a 1. (  $\rightarrow$  ) para la mayoría de condiciones de grabación. Seleccione (  $\rightarrow$  ) sólo para escenas de cerca.
- 2. Presione el botón **Record (Grabar)** para iniciar la grabación.
- Utilice los botones del **Zoom** para acercar o alejar la imagen en pantalla. 3.
- 4. Presione el botón **Record (Grabar)** de nuevo para detener la grabación.

## Capturar una imagen fija

- 1. Ajuste el enfoque a una configuración apropiada. Normalmente puede ajustar el enfoque a (  $\overrightarrow{m}$ ) para la mayoría de condiciones de grabación. Seleccione ( $\bullet$ ) sólo para escenas de cerca.
- Utilice los botones del **Zoom** para acercar o alejar la 2. imagen en pantalla.
- 3. Presione el botón **Shutter (Obturador)** para capturar una imagen fija.

## Grabar un archivo de audio

- Entre en el modo **Voice (Voz)**. 1.
- 2. Presione el botón **Record (Grabar)** para iniciar la grabación.
- 3. Presione el botón **Right (Derecho)** para pausar y el botón **Left (Izquierdo)** para reanudar.
- 4. Presione el botón **Record (Grabar)** de nuevo para detener la grabación.

## Reproducir

- Entre en el modo **Playback (Reproducir)**. 1.
- 2. Comenzará la reproducción del último archivo de imagen, vídeo o audio grabado.
- 3. Presione el botón Up (Arriba) o Down (Abajo) para cambiar entre los archivos.
- El archivo al que va aparece o comienza a reproducirse automáticamente. 4.

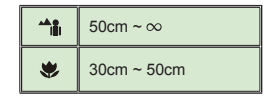

# Configuración avanzada

## Ajustar las opciones del menú

Los elementos del menú ofrecen varias opciones para que pueda realizar un ajuste fino de las funciones de su videocámara.

La siguiente tabla le ofrece detalles sobre las operaciones del menú:

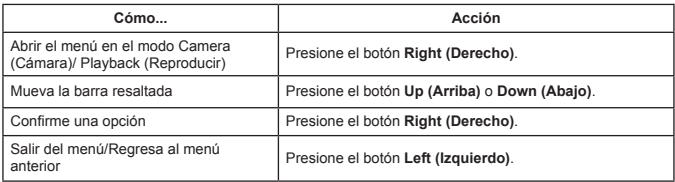

#### Opciones del menú en el modo Cámara

Encienda → entre en el modo **Camera (Cámara)** → presione el botón **Right (Derecho)**.

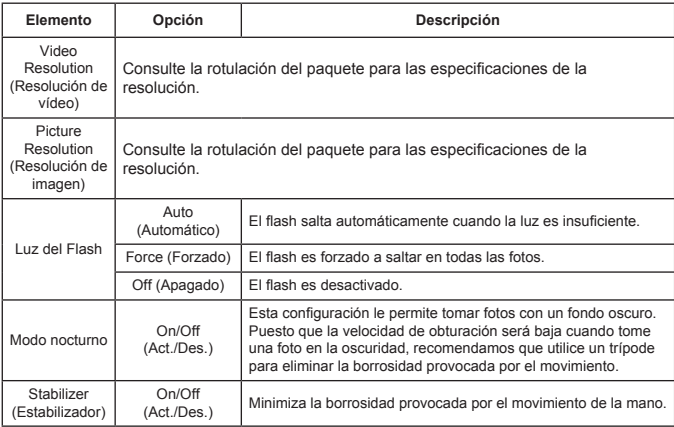

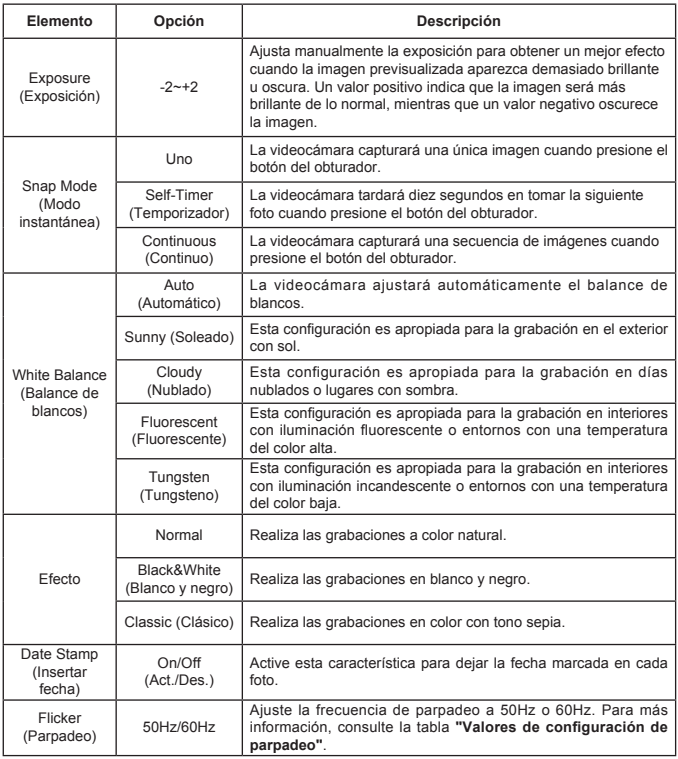

Las opciones del menú "Video resolution (Resolución de vídeo)" y "Picture resolution (Resolución de imagen)" dependen del modelo. Consulte la rotulación del paquete para especificaciones detalladas.

## Opciones del menú en el modo Reproducir

Encienda → entre en el modo **Playback (Reproducir)** → presione el botón **Right (Derecho)**.

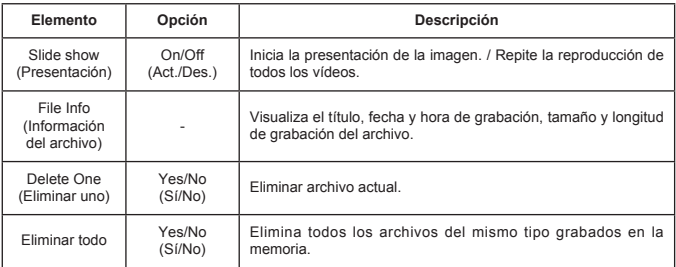

#### Opciones del menú en el modo Configuración

Encienda → entre en el modo **Setting (Configuración)** → presione el botón **Right (Derecho)**.

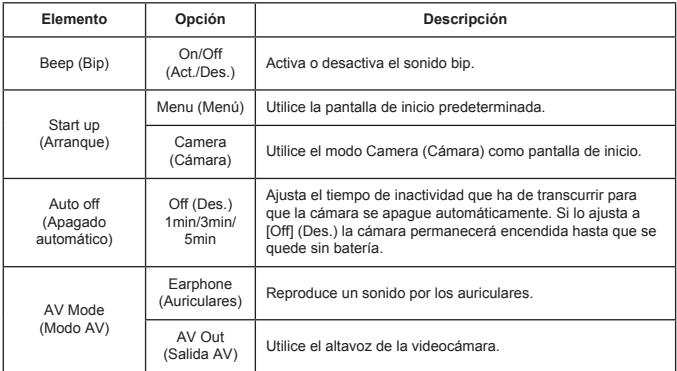

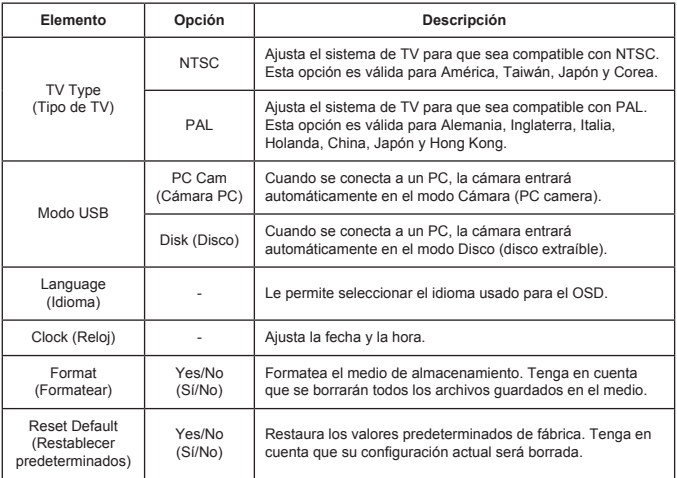

## Exportar a un televisor estándar y HDTV

Conecte su videocámara y el televisor a través del cable AV para la visualización a tiempo real. Puede visualizar sus vídeos, imágenes fijas y grabaciones de audio directamente en su TV, compartiéndolas con sus amigos y familiares.

#### TV : CRT TV tradicional

 El sistema de televisión es diferente según las áreas. Si necesita ajustar la configuración de **TV-out (Salida TV)**, consulte la sección "Configuración avanzada" para más información. (Taiwán: NTSC; América: NTSC; Europa: PAL; China: PAL)

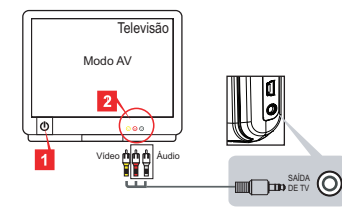

- Encienda su televisor y cambie el televisor al modo AV. 1.
- 2. Conecte los extremos de audio y vídeo del cable AV en el televisor.
- Encienda la videocámara. 3.
- Conecte el otro extremo del cable AV a su videocámara. 4.
- TV : HDTV con puerto de entrada HDMI

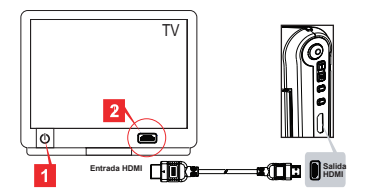

- 1. Encienda su HDTV.
- 2. Conecte el conector de entrada HDMI (el extremo más grande) del cable HDMI en el HDTV.
- Encienda la videocámara. 3.
- Conecte el otro extremo del cable HDMI a su videocámara. 4.
- 5. Cambie HDTV al modo "HDMI input (Entrada HDMI)".

#### ● Copiar archivos a su ordenador

Tenga en cuenta que los vídeos son grabados en formato MP4. Para poder ver estos vídeos en su PC, puede que necesite instalar algunos programas especiales. Para el primer uso, instale el software del CD incluido.

- 1. Encienda la videocámara.
- 2. Conecte la videocámara en su ordenador con el cable USB.

 El modo predeterminado es "Disk (Disco)". Cuando se conecta a un PC, la cámara entrará automáticamente en el modo Disco (disco extraíble).

 Si desea cambiar la configuración, consulte la sección "Configuración avanzada" para más información.

## Utilizar su videocámara como cámara web

#### **Utilizar la cámara PC**

#### **Instalar el software**

El controlador de la Cámara PC está incluido en el CD y debería instalarlo antes de usar la función de Cámara PC.

#### **Iniciar la aplicación**

Conecte la videocámara a su ordenador. 1.

Encienda el ordenador, luego conecte el cable USB en el puerto USB de su ordenador. Asegúrese de que el conector y el puerto estén bien alineados.

2. Cambiar al modo Cámara.

Conecte el otro extremo del cable USB a su videocámara. Encienda la videocámara y aparecerán los siguientes elementos en la pantalla:

- 1): PC Cam
- 2): Disk (disco extraíble)

Select [PC Cam] y presione el botón OK para confirmar.

3. Abrir PC Camera (Cámara PC).

Tras conectar correctamente la videocámara y ser detectada por su PC, ya está listo para abrir su programa favorito (como MSN Messenger o Yahoo Messenger) y usar las funciones de la Cámara PC.

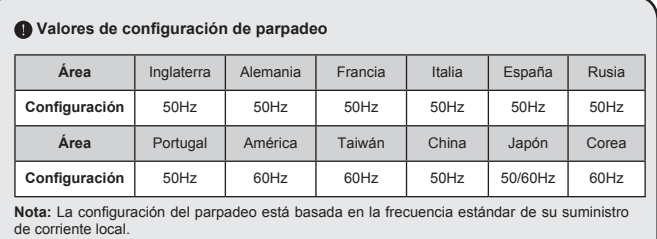

## Requisitos del sistema

#### **Para Mac OS X:**

- CPU: Ordenador Macintosh a 1.8 GHz PowerMac G5 o superior; Intel Core Duo a 1.83 GHz o superior
- RAM del sistema: Al menos 256MB de RAM •
- Tarjeta gráfica: Tarjeta gráfica de 64 MB o más •
- Velocidad del CD-ROM: 4X o más •
- Software: Decodificador H.264 (Quick Time Player 7.4.1 o posterior)
- Otros: Puerto USB •

#### **Para Windows:**

- Sistema operativo: Windows XP Service Pack 2 o Vista
- CPU: Pentium 4 a 2.8 GHz o superior •
- RAM del sistema: Al menos 512 MB de RAM •
- Tarjeta gráfica: Tarjeta gráfica de 64 MB o más •
- Velocidad del CD-ROM: 4X o más •
- Software: Decodificador H.264 (Quick Time Player 7.4.1 o posterior)
- Otros: Puerto USB •

Nota: Las especificaciones pueden ser modificadas sin previo aviso.

# Solución de problemas

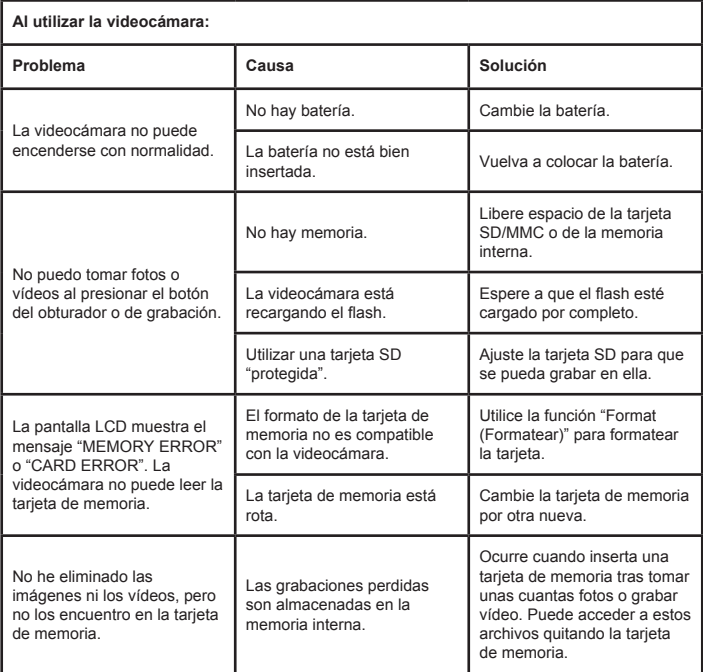

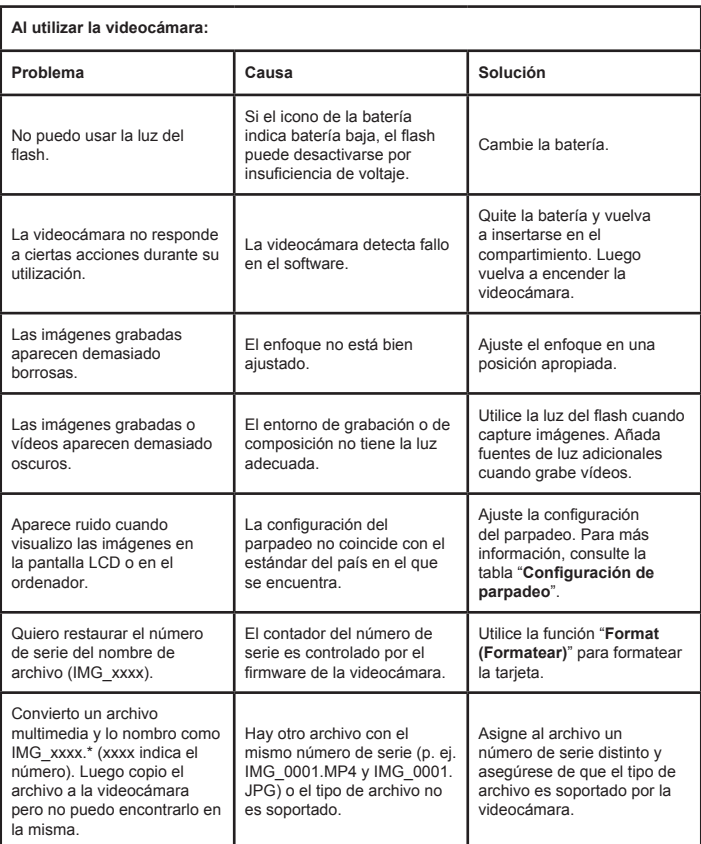

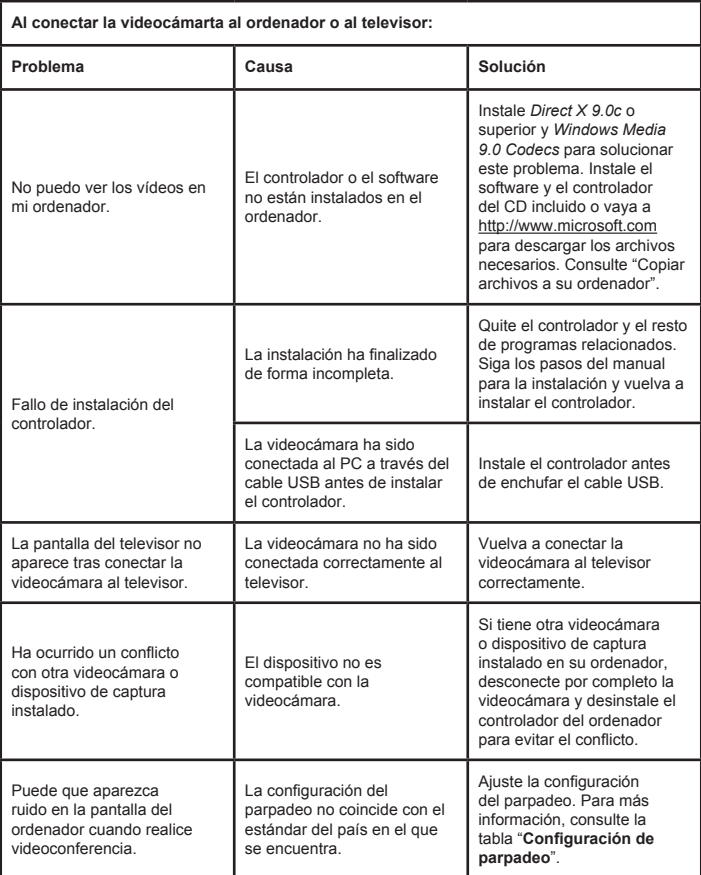

El contenido de este manual está sujeto a cambios sin previo aviso.

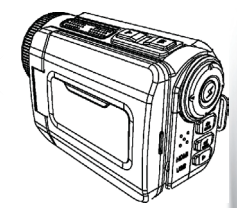

#### High Definition Camcorder

 $\sum_{\mathbf{x}}$  $\overline{\times}$ 

> **User's Manual User's Manual**

82-484-90010v1.0